## **Shopping for EH&S Approved ERGO Items in UCIBuy**

**<u>Click Here</u>** to Explore the EH&S Ergonomic Process

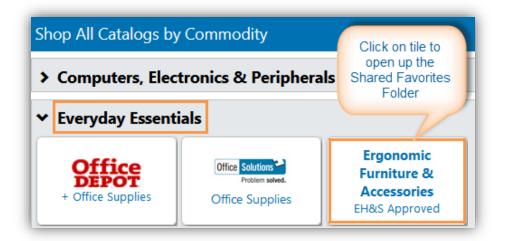

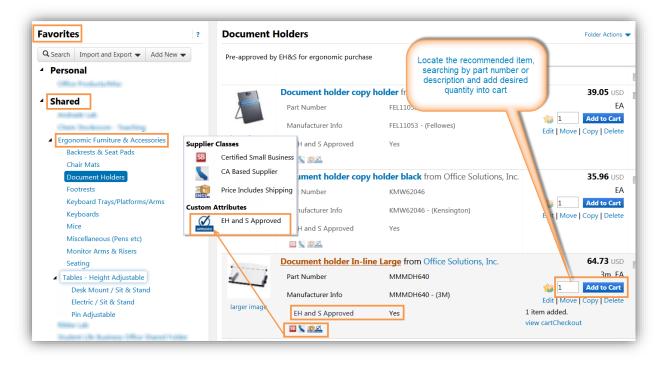

- 1. Click on 'Ergonomic Furniture & Accessories' tile, which will open up as a Shared Favorites Folder
- 2. Locate the desired items, organized categorically in folders and sub-folders and Add item(s) to Cart
  - All EH&S approved content should display in general search results with the designated Custom Attribute
- 3. Proceed to 'Create KFS Requisition'; then complete and submit Requisition to approval workflow, as the same instructions used for all UCIBuy Requisitions apply
- 4. Order will be auto-transmitted to supplier upon electronic workflow approval
- 5. Supplier to deliver items and to contact department if set-up/installation is required

**UCI**Buy<sup>™</sup>

Questions regarding EH&S Ergonomics? Email: <u>safety@uci.edu</u>

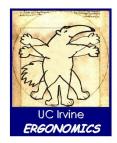